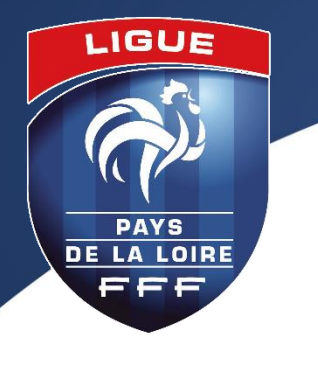

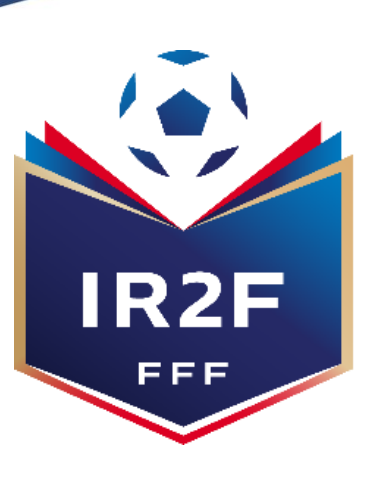

INSTITUT RÉGIONAL **DE FORMATION DU FOOTBALL** DE LA LIGUE PAYS DE LA LOIRE

# **COMMENT S'INSCRIRE A UNE FORMATION ARBITRE? PROCÉDURE À RÉALISER PAR LE RÉFÉRENT FOOTCLUBS POUR UNE PRÉINSCRIPTION DE SON LICENCIÉ À UNE FORMATION VIA PORTAILCLUBS**

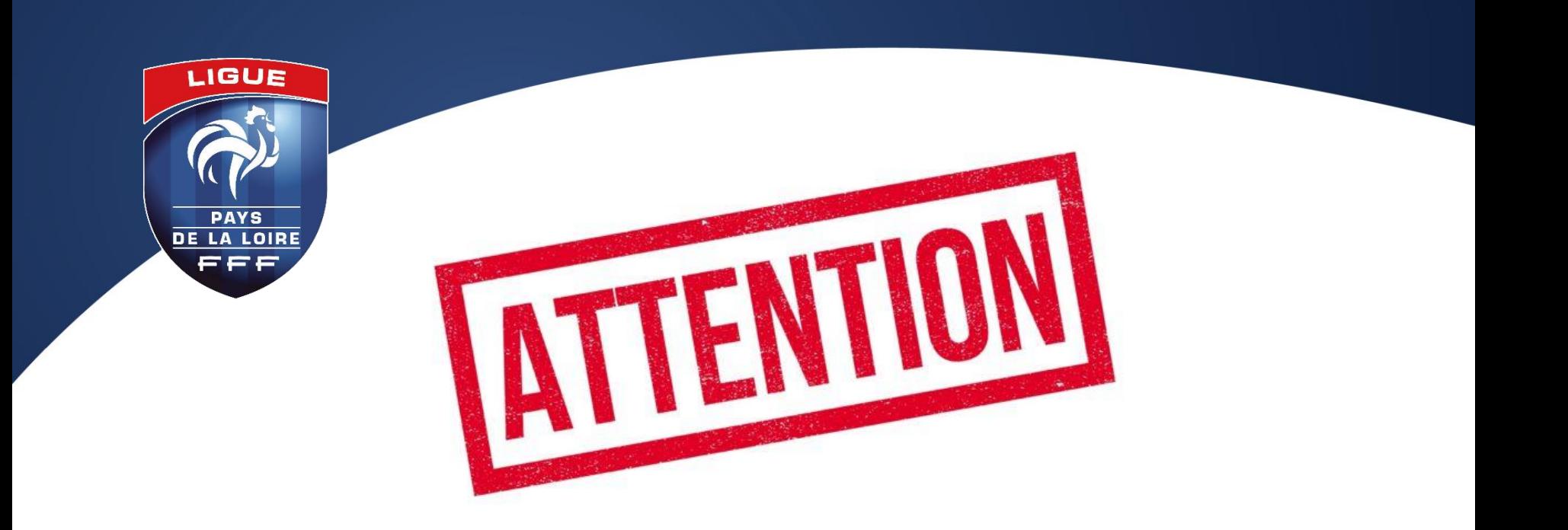

# **LES INSCRIPTIONS EN LIGNE SONT CLOSES 10 JOURS AVANT LE DÉBUT DE LA FORMATION**

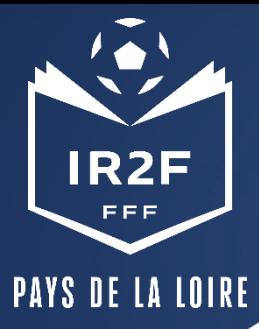

### **1. SE CONNECTER A PORTAILCLUBS 1/2**

Pour réaliser des pré inscriptions, voici les différentes étapes à effectuer pour avoir accès à portailclubs, puis pour inscrire un licencié d'un club à une formation via portailclubs:

• Vous rendre **sur [https://portailclubs.fff.fr](https://portailclubs.fff.fr/)** et cliquer sur connecter vous.

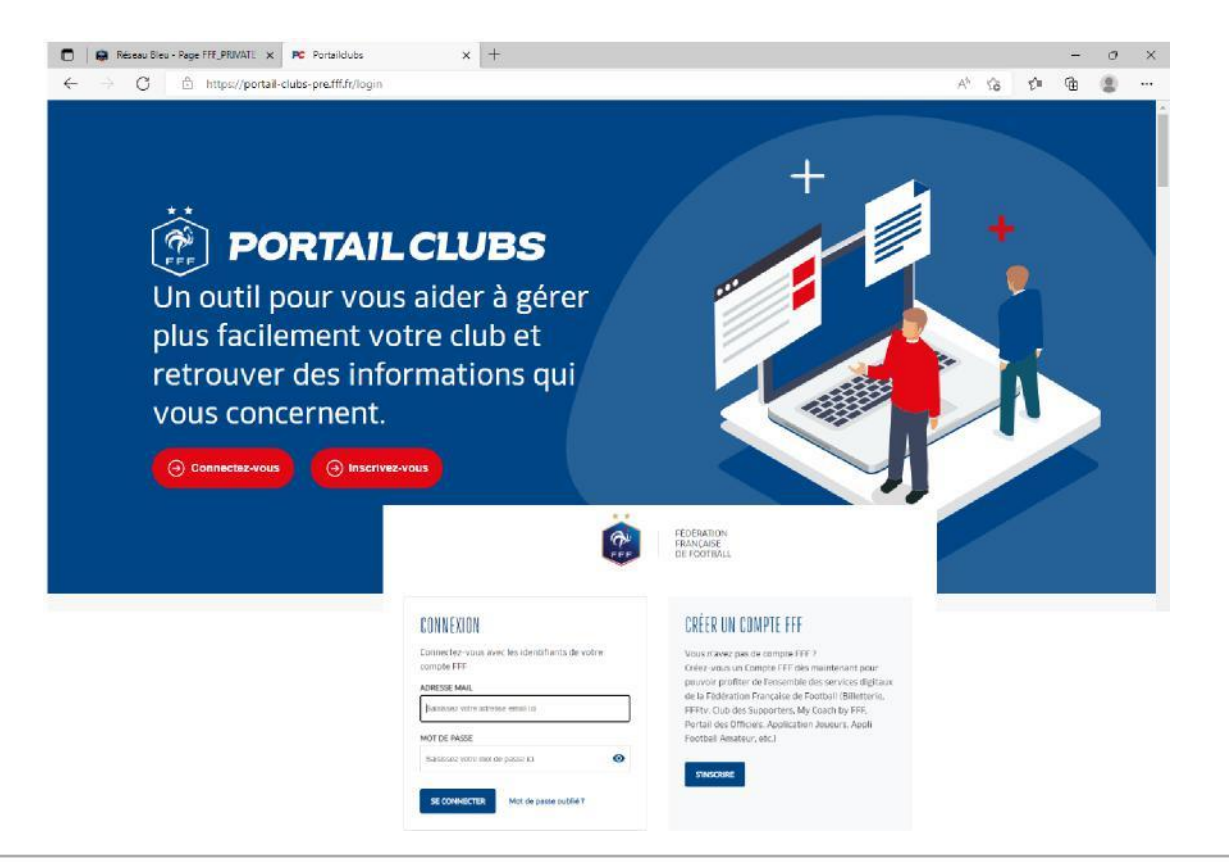

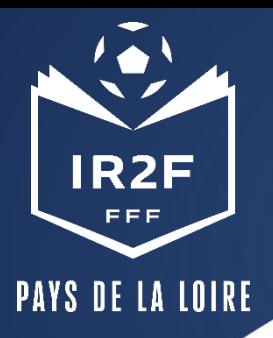

## **1. SE CONNECTER A PORTAILCLUBS 2/2**

**Si vous n'avez pas de compte SSO / Mon compte FFF, vous devez en créer un directement :**

- En vous rendant sur [https://portailclubs.fff.fr](https://portailclubs.fff.fr/) (partie droite de l'écran) puis utiliser ce compte pour vous connecter
- Vous rentrerez alors dans le processus de sélection du/des clubs sur lequel vous souhaitez devenir administrateur

#### **Si vous avez un compte SSO / Mon compte FFF :**

- Vous devez vous connecter directement en vous rendant sur [https://portailclubs.fff.fr](https://portailclubs.fff.fr/) (partie gauche de l'écran)
- Vous rentrerez alors dans le processus de sélection du/des clubs sur lequel vous souhaitez devenir administrateur

Une fois la demande effectuée en tant qu'administrateur du club (l'inscription, pour le moment, n'est pas possible pour les personnes n'ayant pas ce profil), la FFF validera votre compte et vous pourrez accéder à Portailclubs.

#### Si toutefois vous rencontrez des problèmes sur Portailclubs, merci de contacter portailclubs@fff.fr.

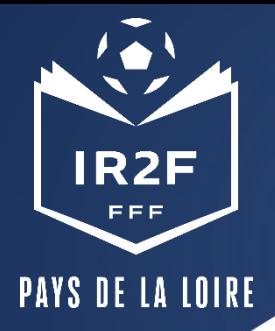

# **SÉLECTIONNER LA FORMATION SOUHAITÉE 1/2**

#### 1. Sur Portailclubs, veuillez cliquer sur le bouton « formation » :

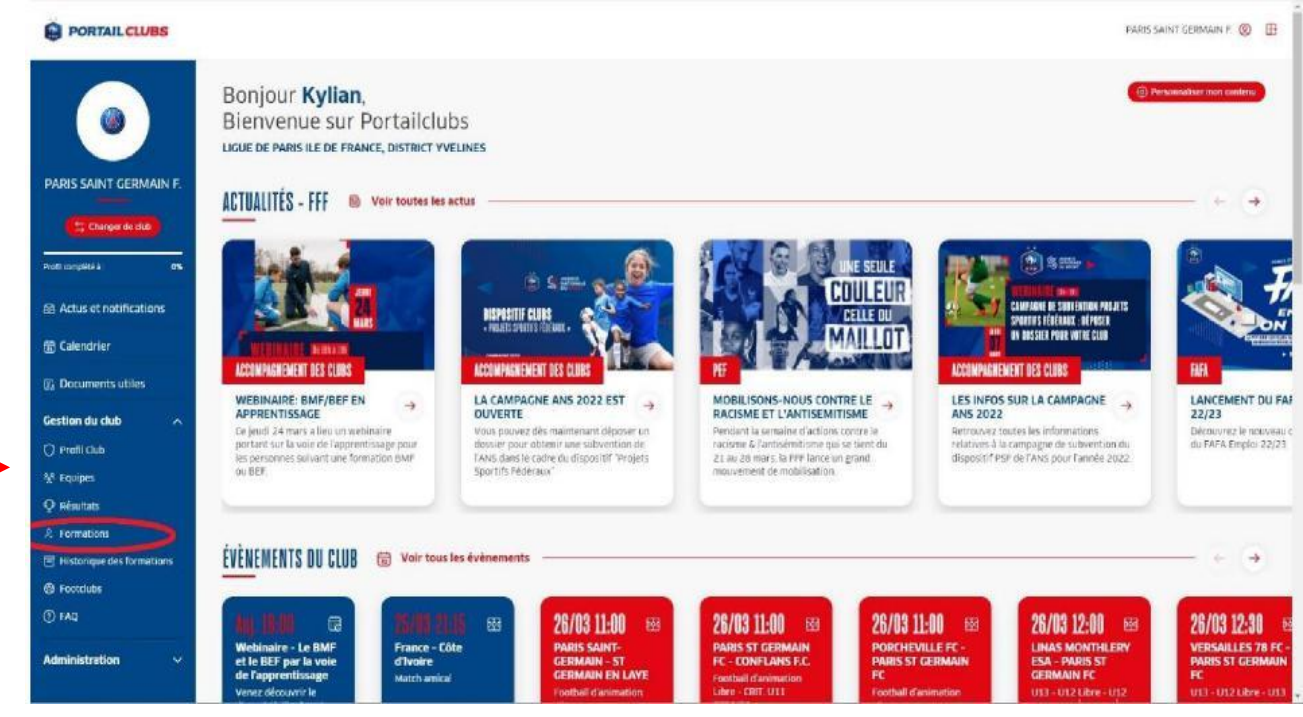

2. Lorsque vous êtes sur la page formation de portailclubs, veuillez choisir la formation sur laquelle le club souhaite préinscrire un ou des stagiaires :

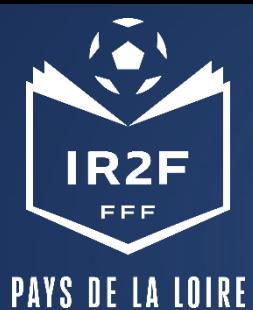

# **SÉLECTIONNER LA FORMATION SOUHAITÉE 2/2**

2. Lorsque vous êtes sur la page formation de portailclubs, veuillez choisir la formation sur laquelle le club souhaite préinscrire un ou des stagiaires :

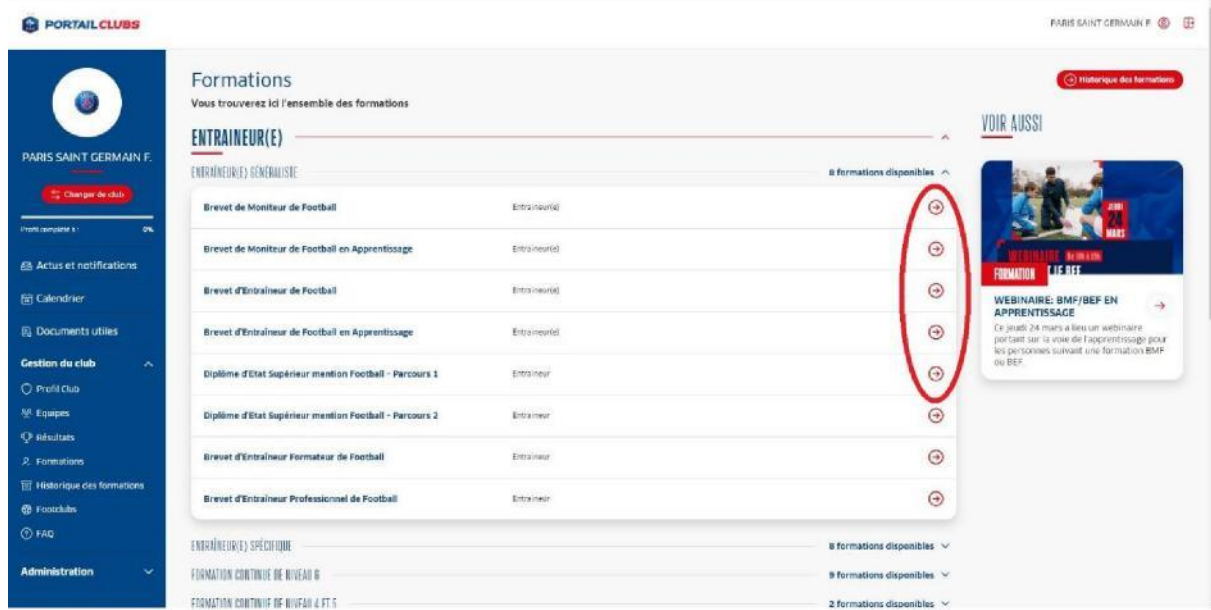

Vous retrouvez toutes les informations et règlements concernant la formation. Vous pouvez lancez la préinscription de vos licenciés à la formation sélectionnée.

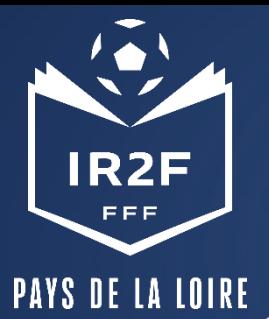

# **PRÉINSCRIRE MES LICENCIÉS 1/5**

1. Cliquer sur « Je préinscris mes licenciés » :

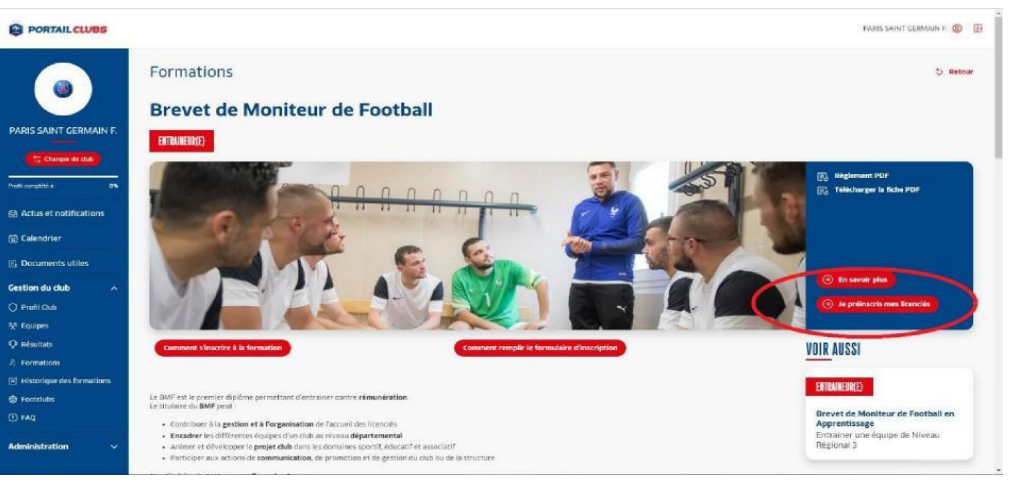

Vous pouvez accéder à la documentation fédérale concernant la formation en cliquant sur les liens en haut à droite : **D** | **@** Réseau Bleu - Page FFF\_PRIVATE x | PC Portailclubs  $x$  +  $\sigma$   $\times$ 

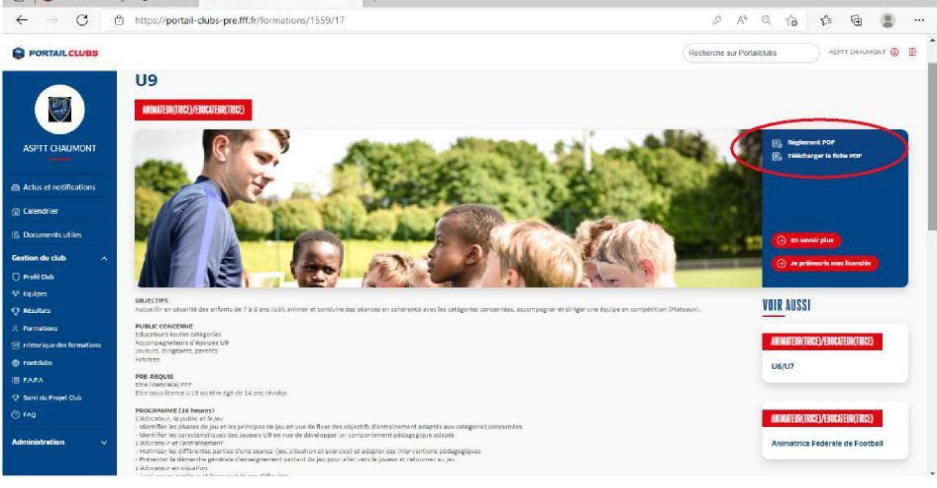

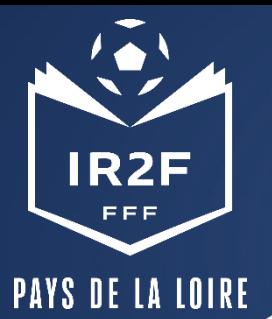

# **PRÉINSCRIRE MES LICENCIÉS 2/5**

2. Sélectionner l'organisme de formation dans la liste déroulante des centres de gestion :

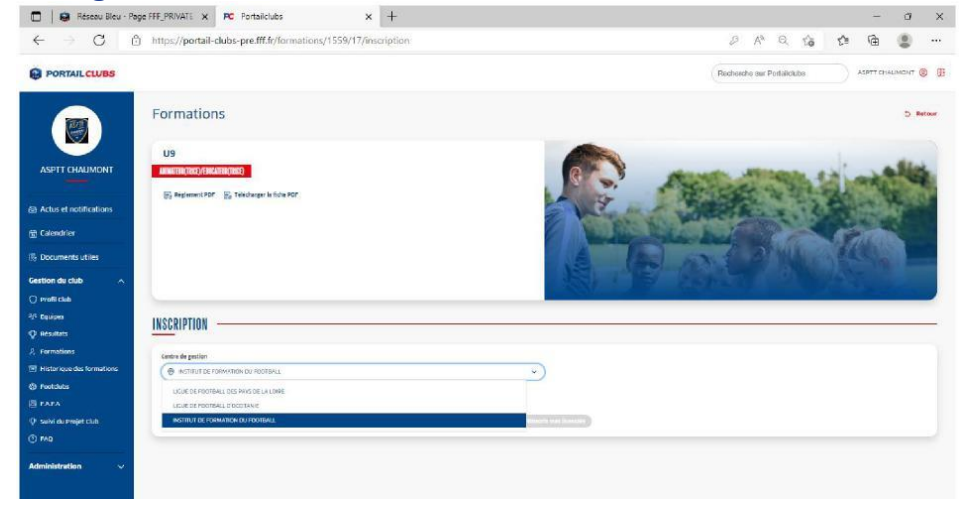

#### 3. Rechercher les sessions proposées soit par lieu, soit par date :

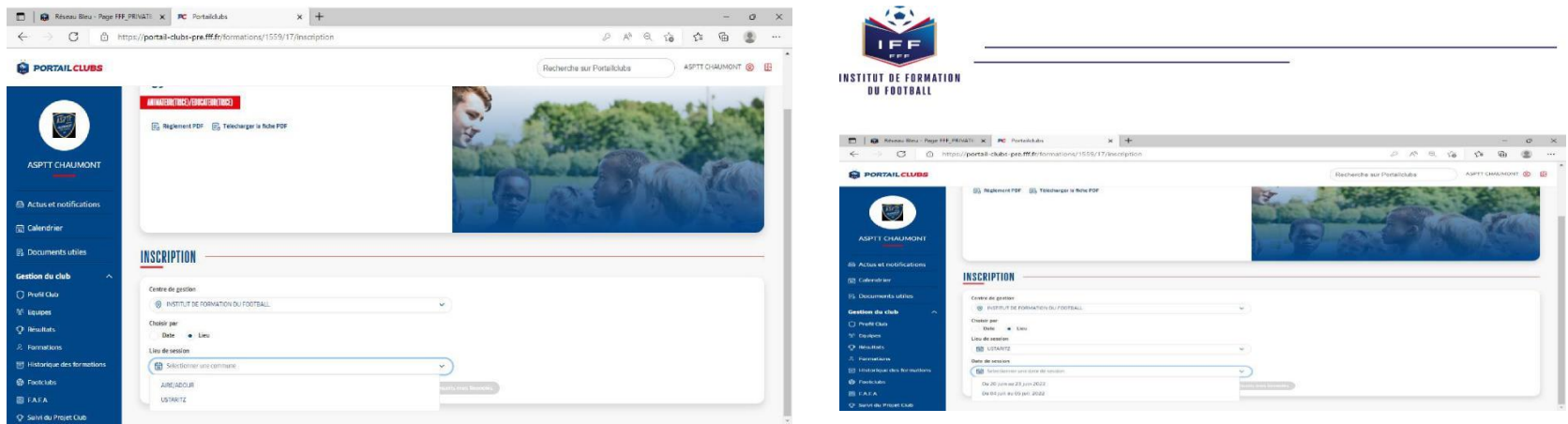

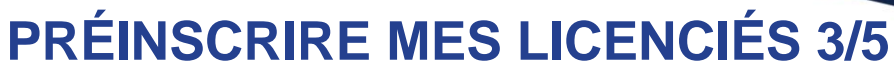

**PAYS DE LA LOIRE** 

**IR2F** EEE

4. Valider le choix de la session en cliquant sur « je préinscris » et après avoir pris connaissance

des conditions particulières.

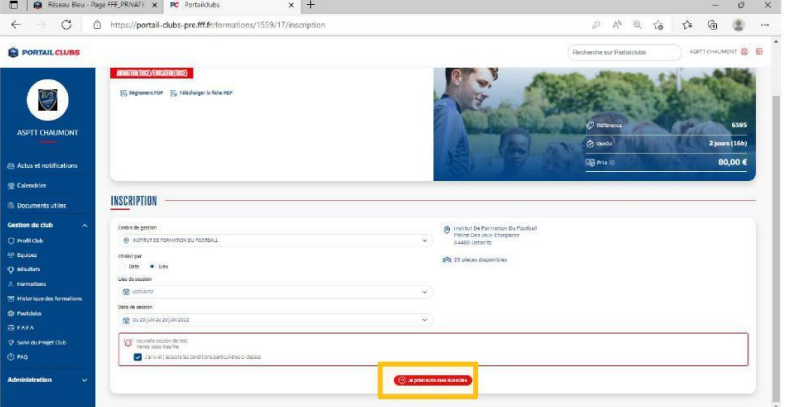

6. Cliquer sur ajouter :

#### 5. Saisir le numéro de licencié de la personne à inscrire:

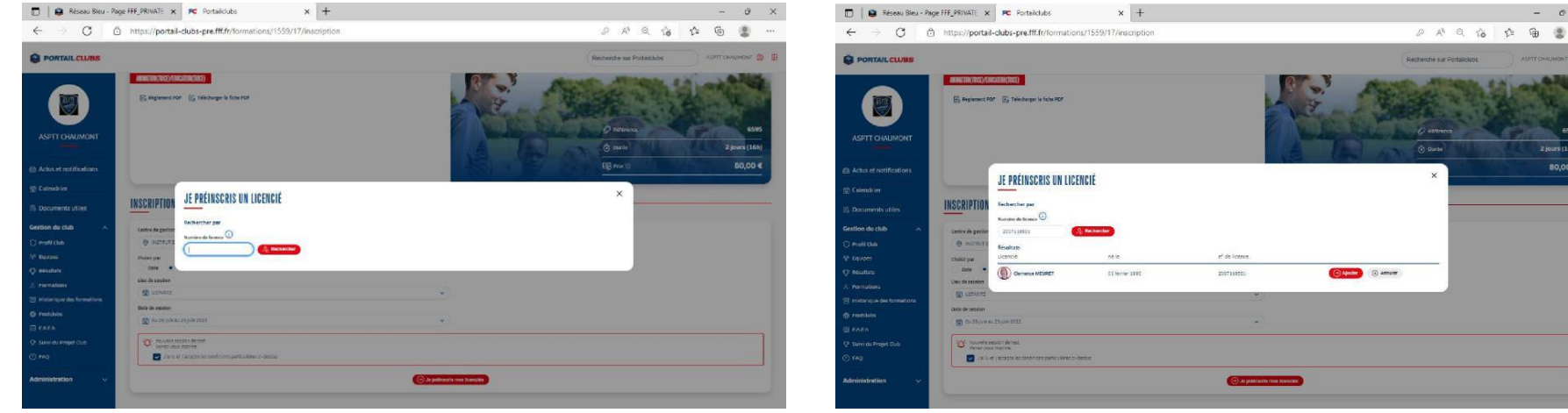

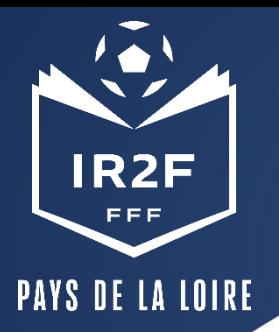

# **PRÉINSCRIRE MES LICENCIÉS 4/5**

7. Avant de poursuivre, un contrôle des prérequis est effectué. En cas de problème contacter l'organisme de formation. Pensez à vérifier l'email du licencié. Une fois les prérequis confirmés cliquer sur valider.

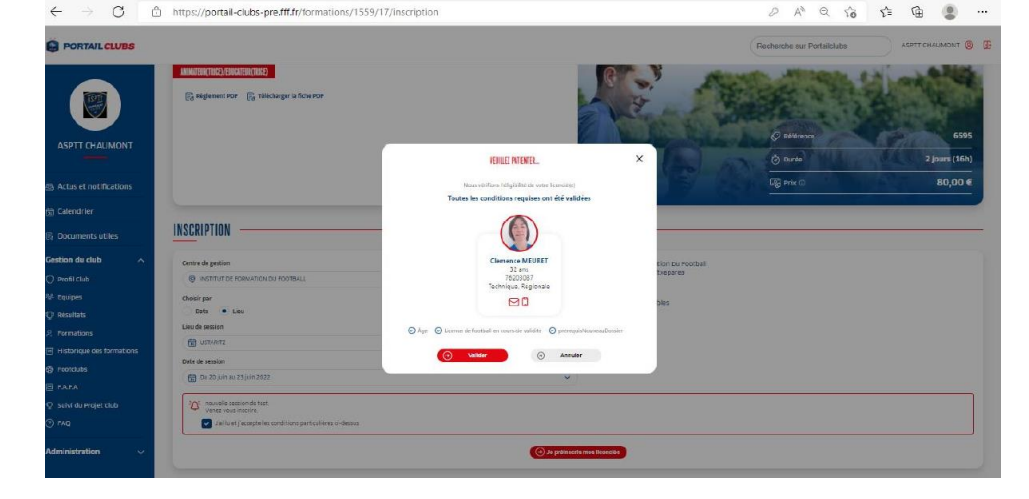

8. **DESCENDRE LA PAGE et** préciser les éléments pris en charge par le club à savoir les frais de formation, les frais de restauration et/ou les frais d'hébergement. Les précisions (offres et tarifs) seront indiquées dans les conditions particulières juste au-dessus.

**Les sommes seront prélevées automatiquement sur le compte club une fois la formation effectuée.**

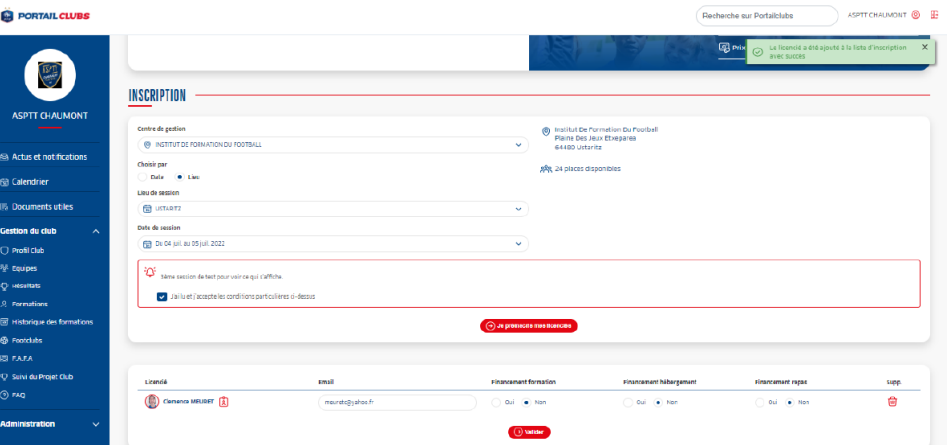

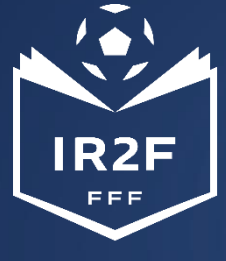

## **HISTORIQUE DES FORMATIONS**

**PAYS DE LA LOIRE** 

Après avoir validé l'inscription de vos licenciés, vous pouvez retrouver la liste dans la rubrique « Historique des formations » dans le menu vertical à gauche.

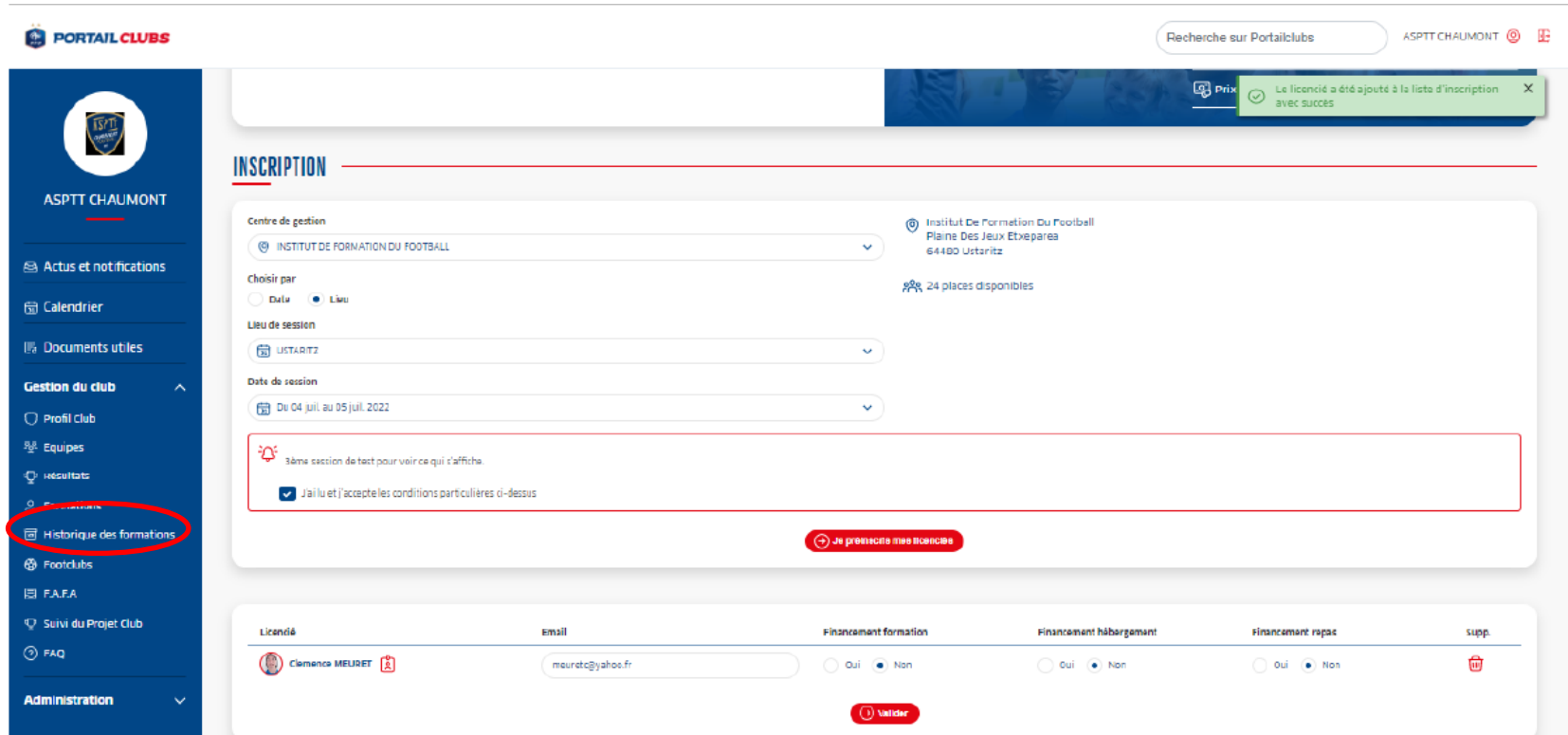

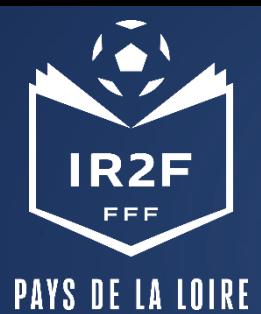

### **ESPACE FORMATION DU LICENCIÉ**

Sur le site maformation.fff.fr , votre licencié verra ses demandes en cours.

La formation à laquelle il a été inscrite par le club apparaîtra en « candidature en cours ». Il pourra ensuite suivre dans son espace l'évolution de sa candidature.

*(Pour les préinscriptions réalisées directement par le candidat, la mention « candidature envoyée » est la confirmation qu'elle nous a bien été transmise.)*

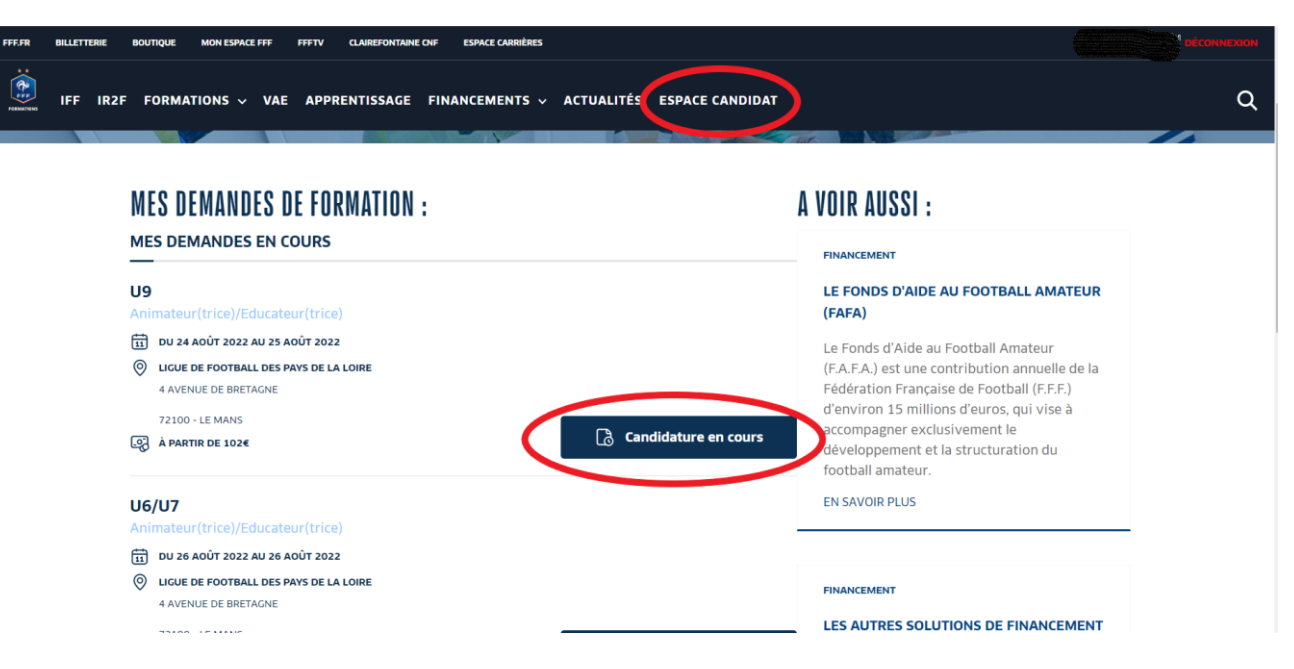

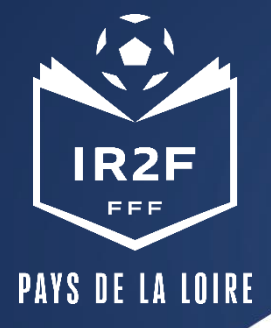

### **CONFIRMATION ET SUIVI DE L'INSCRIPTION**

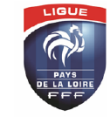

FDERATION FRANCAISE DE FOOTBALL LIGUE DE FOOTBALL DES PAYS DE LA LOIRE

> **Monsieur Denis CALESSE** 172 bd 44230 st sebasti

Pôle formation Dossier suivi par : SCHWARTZ Anne-Sophie Téléphone : 02 40 80 98 03 Mail: aschwartz@lfpl.fff.fr

SAINT SEBASTIEN SUR LOIRE, le mardi 8 août 2017

Objet : CONVOCATION à la session de FORMATION

U9-U11 - MODULES U9 ET U11 SUR 32H - ST SÉABSTIEN SUR LOIRE

Monsieur, nous avons le plaisir de vous informer que vous êtes convoqué pour participer à la<br>formation U9-U11 - MODULES U9 ET U11 SUR 32H - ST SÉABSTIEN SUR LOIRE qui se déroulera

Horaires :<br>28/08/2017, de 08h30 à 18h30<br>29/08/2017, de 08h30 à 18h30 Lieu :<br>CENTRE RÉGIONAL TECHNIQUE DE LA L.A.F. 170 boulevard des Pas Enchantés 30/08/2017, de 08h30 à 18h30 44230 SAINT SEBASTIEN SUR LOIRE 31/08/2017, de 08h30 à 18h30<br>Le rendez-vous est fixé à 8 h 30 min précises

Informations pratiques

Pour ce stage, nous vous prions de vous munir :<br>- du matériel nécessaire pour prendre des notes, - d'une tenue sportive (survêtement de présentation),<br>- de votre équipement de footballeur (chaussures de football, chaussettes, protèges tibias obligatoires, short, maillot, survêtement et K-way), - d'un ballon en bon état T5, - d'un chronomètre,<br>- d'une bouteille d'eau ou gourde. Tous les staglaires doivent être aptes aux efforts physiques.<br>En cas d'absence, les staglaires inscrits devront en informer la Ligue au plus vite (02.40.80.70.77). Toute annulation sur présentation d'un justificatif dans les 72 heures précédant le stage ou le jour du<br>stage entraînera l'encaissement de 50 euros de frais administratifs. Pour une annulation non justifiée le jour du stage, 100 euros seront prélevés. En cas d'abandon pendant le stage, 50 euros seront prélevés par journée effectuée

- La Ligue envoie par mail une confirmation d'inscription au stagiaire. *Ce n'est pas un envoi « automatique » par conséquent cela peut prendre plusieurs jours.*
- 10 jours avant la session, la Ligue envoie par mail au stagiaire la convocation.